## 基于 FiberSIM 软件的复合材料构件铺层设计优化

#### 郝晶莹 甘爱峰 夏细胜 牟国辉

(北京新风机械设备有限责任公司,北京 100074)

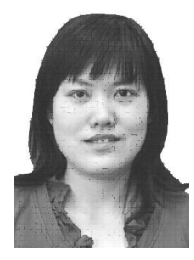

摘要:针对航天复合材料构件传统铺层设计存在的问题,分析了模压工艺中的铺层方式、 坯料形状、变形受力,通过 FiberSIM 软件模拟复杂的铺层过程,并生成平面展开图样,将裁 割相关数据无缝连接到裁割机,减少了材料浪费,缩短了工艺设计和生产周期,提高了尺寸精 度,产品质量得到很大提高,实现了复合材料构件设计及制造的数字化流程。 关键词: FiberSIM 软件; 铺层设计; 数字化流程

### Improvement of Ply Design of Composites Structure based on FiberSIM

Hao Jingying Gan Aifeng Xia Xisheng Mu Guohui (Beijing Xinfeng Machinery Factory, Beijing 100074)

Abstract: In this paper, the ply design of composites structure has been improved based on FiberSIM software. By analyzing the type of layup, the stock size and the deformation and stress of ply in the mould pressing, the efficiency of layup and quality of products has been greatly improved, the costs and period of technological design and production have been reduced by a large margin. Finally the digital process of which structure design and manufacturing of composites has been achieved.

**Key words:** FiberSIM software; ply design; digital process

#### 1 引言

航天领域很多复合材料产品大多采用模压成型, 在模压成型工艺过程中,铺层是模压成型工艺的关键 工序之一,铺层计算是实现复合材料精确成型的重要 环节。设计复杂产品时,传统铺层计算无法在首件或 试制阶段了解铺层设计方案是否可行。初期可能因铺 层厚度、角度、铺贴位置定位等参数难控制,在成型 过程中造成气孔、翘曲、架桥等现象,达不到设计指 标,需要反复进行试验,成本较高。针对上述问题, 我们引进了先进的设计和制造软件工具一一 FiberSIM 软件。以挡块为例,基于 FiberSIM 软件对 产品进行铺层设计,模拟仿真计算,最终制得合格产 品。

FiberSIM 软件主要解决复合材料精确铺层设计 和铺层定位问题,集成铺层软件与现有 pro/e、激光裁 割系统、自动裁料系统,满足铺层设计要求,创建、 设计、分析和解决复合材料工程问题,并实现复合材 料设计、制造自动化、一体化。

- 3 应用实例
- 3.1 复合材料挡块的特点

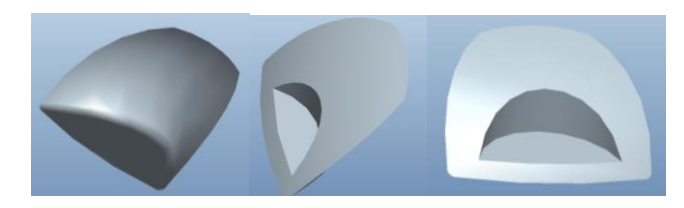

#### 图 1 挡块产品简图

#### 2 复合材料设计软件功能

68 作者简介: 郝晶莹(1980-),工程师,复合材料成型专业;研究方向:复合材料成 型工艺研究。 收稿日期:2013-11-11

产品简图如图 1 所示。挡块的球冠圆弧面为不等 壁厚,凸面内凹槽均为曲面结构。

#### 3.2 铺贴过程

根据压缩比计算出相应的裁剪数量及铺贴层数, 按照产品外型结构及尺寸,对预浸布进行相应的裁 剪,并进行铺贴,最后将铺贴好的预浸布合模加压, 按照相应的工艺参数进行升温、加压、保压。对于曲 面热压之前的料厚与热压之后的料厚存在一定差距, 受形状尺寸的限制,铺层的贴合度和一致性难以预 测。

#### 3.3 传统铺层设计存在问题

a. 产品的曲面铺贴尺寸难以精确计算,定位不 准。很难预测添加切口和拼接的位置,使得切口和拼 接大大超出实际位置所需,铺层切口区域附加的层片 增加了零件的重量。

b. 由于产品厚度不均,形状复杂,原材料铺贴层 数多,总共有 150 层左右,很难预测复合材料如何才 能贴合于零件复杂的表面及层的平面展开图样。

c. 需要冗长的反复试验过程来满足结构件高精 度成型的要求。

FiberSIM - list Plies

d.在项目的早期阶段,复合材料的大量使用减 慢了制造工程过程。

#### 3.4 采用 FiberSIM 软件进行铺层计算

挡块铺层难点在于预浸料剪裁形状及铺贴后贴 合度,预浸料剪裁的尺寸精度能否与模具型腔完全匹 配。如果不能精确铺贴,成品就会出现褶皱、缺料、 气孔、富树脂等缺陷。针对挡块球冠曲面铺层易褶皱 处等难点部位进行铺层计算。应用 FiberSIM 软件进 行每一铺层的分析及展开,生成了各铺层的平面图样 输出文件。操作步骤如下:

a. 从 pro/e 三维实体零件上抽取模型曲面。对于 铺贴部位都是复杂曲面的结构,FiberSIM 无法直接进 行模拟,FiberSIM 的参数是建立在边界闭合的状态下 进行仿真,因此必须形成封闭空间,分别提取模具的 上成型面和下成型面相应部位,并利用阵列的方法对 其进行交截。

b. 在 FiberSIM 软件中依次建立设计环境参数, 包括层合板参数、参考方向,创建铺层和原点,选取 铺层边界,边界自动延伸,定义铺贴层数、材料、铺 贴顺序、铺贴角度等,如图 2、图 3 所示。

| File                                                                                                    | Edit                                 | View    | Action               | <b>Tools</b><br>Help |                     |                          |          |                                 |               |                              |             |           |       |                                           |
|----------------------------------------------------------------------------------------------------|--------------------------------------|---------|----------------------|----------------------|---------------------|--------------------------|----------|---------------------------------|---------------|------------------------------|-------------|-----------|-------|-------------------------------------------|
| 1                                                                                                    | 吗                                    | JG<br>上 | N<br>И               | A<br>ж               | Q<br>ø              | Sort None                |          |                                 |               | • Group None                 |             |           |       | <b>导</b> Find<br>$\overline{\phantom{a}}$ |
| ⊽<br>$\overline{\phantom{a}}$<br>▥<br>B N<br>82 III<br>鸜<br>Ε<br>$-CEE$<br>$\overline{\phantom{a}}$<br>9<br>E<br>۰ |                                      |         |                      |                      |                     |                          |          |                                 |               |                              |             |           |       |                                           |
|                                                                                                    | E Laminate                           |         | Standard             |                      | <b>Net Geometry</b> | <b>Extended Geometry</b> | Analysis | <b>Result Boundary Features</b> |               | <b>Details</b>               |             |           |       |                                           |
|                                                                                                    | <b>V</b> Rosette                     |         | Document             |                      | Name*               | ∸<br>Parent              | Sequence | Step                            | Rosette       | <b>Specified Orientation</b> | Material    | Projected | Zones | Function                                  |
|                                                                                                    | <b>P</b> y<br><b>ED</b> Course (Beta |         | <b>MOXING.PRT</b>    |                      | P111                | <b>LAM001</b>            | A        | 155                             | <b>ROS001</b> | $\mathbf{0}$                 | <b>T300</b> | Χ         |       | Structural                                |
|                                                                                                    | <b>Core</b>                          |         | <b>MOXING.PRT</b>    |                      | P001                | <b>LAM001</b>            | A        | 10                              | <b>ROS001</b> | 90                           | T300        | Χ         |       | Structural                                |
|                                                                                                    | <b>E</b> Design Station              |         | <b>MOXING.PRT</b>    |                      | P112                | <b>LAM001</b>            | A        | 155                             | <b>ROS001</b> | 0                            | <b>T300</b> | Χ         |       | Structural                                |
| ō                                                                                                    | Cutout                               |         | <b>MOXING.PRT</b>    |                      | P114                | <b>LAM001</b>            | A        | 155                             | <b>ROS001</b> | $\mathbf{0}$                 | <b>T300</b> | Χ         |       | Structural                                |
|                                                                                                    | <b>Darts</b>                         |         | <b>MOXING.PRT</b>    |                      | P <sub>115</sub>    | <b>LAM001</b>            | A        | 155                             | <b>ROS001</b> | $\mathbf{0}$                 | <b>T300</b> | χ         |       | Structural                                |
|                                                                                                    |                                      |         | <b>MOXING.PRT</b>    |                      | P113                | <b>LAM001</b>            | A        | 155                             | <b>ROS001</b> | $\mathbf{0}$                 | <b>T300</b> | Χ         |       | Structural                                |
|                                                                                                    |                                      |         | <b>MOXING.PRT</b>    |                      | P110                | <b>LAM001</b>            | A        | 220                             | <b>ROS001</b> | $-45$                        | <b>T300</b> | Χ         |       | Structural                                |
|                                                                                                    |                                      |         | <b>MOXING.PRT</b>    |                      | P <sub>103</sub>    | <b>LAM001</b>            | A        | 200                             | <b>ROS001</b> | $-45$                        | <b>T300</b> | Χ         |       | Structural                                |
|                                                                                                    |                                      |         | <b>MOXING.PRT</b>    |                      | P104                | <b>LAM001</b>            | A        | 200                             | <b>ROS001</b> | $-45$                        | <b>T300</b> | Χ         |       | Structural                                |
|                                                                                                    |                                      |         | <b>MOXING.PRT</b>    |                      | P <sub>109</sub>    | <b>LAM001</b>            | A        | 220                             | <b>ROS001</b> | $-45$                        | <b>T300</b> | Χ         |       | Structural                                |
|                                                                                                    |                                      |         | <b>MOXING.PRT</b>    |                      | P105                | <b>LAM001</b>            | A        | 200                             | <b>ROS001</b> | $-45$                        | <b>T300</b> | Χ         |       | Structural                                |
|                                                                                                    |                                      |         | <b>MOXING.PRT</b>    |                      | P107                | <b>LAM001</b>            | A        | 220                             | <b>ROS001</b> | $-45$                        | <b>T300</b> | Χ         |       | Structural                                |
|                                                                                                    |                                      |         | <b>MOXING, PRT</b>   |                      | P108                | <b>LAM001</b>            | A        | 220                             | <b>ROS001</b> | $-45$                        | <b>T300</b> | Χ         |       | Structural                                |
|                                                                                                    |                                      |         | <b>MOXING.PRT</b>    |                      | P106                | <b>LAM001</b>            | A        | 220                             | <b>ROS001</b> | $-45$                        | <b>T300</b> | Χ         |       | Structural                                |
|                                                                                                    |                                      |         | <b>MOXING.PRT</b>    |                      | P116                | <b>LAM001</b>            | A        | 165                             | <b>ROS001</b> | $\mathbf{0}$                 | T300        | X         |       | Structural                                |
|                                                                                                    |                                      |         | <b>MOXING.PRT</b>    |                      | P126                | <b>LAM001</b>            | A        | 185                             | <b>ROS001</b> | $\mathbf{0}$                 | <b>T300</b> | Χ         |       | Structural                                |
|                                                                                                    |                                      |         | <b>MOXING.PRT</b>    |                      | P127                | <b>LAM001</b>            | A        | 185                             | <b>ROS001</b> | $\mathbf{0}$                 | <b>T300</b> | Χ         |       | Structural                                |
|                                                                                                    |                                      |         | <b>MOXING, PRT</b>   |                      | P <sub>117</sub>    | <b>LAM001</b>            | A        | 165                             | <b>ROS001</b> | 0                            | <b>T300</b> | X         |       | Structural                                |
|                                                                                                    |                                      |         | <b>CA</b> HOVEIN DOT |                      | DADD                | <b>LASION</b>            | ٠        | 405                             | <b>DOCAD</b>  | $\mathbf{a}$                 | TOOO        | w         |       | <b>Classificant</b>                       |

图 2 铺层参数界面

| FiberSIM - list Laminate                                                 |      |                      |                   |                    |                |          |             |                                                                   |                                                         |                |  |  |  |
|--------------------------------------------------------------------------|------|----------------------|-------------------|--------------------|----------------|----------|-------------|-------------------------------------------------------------------|---------------------------------------------------------|----------------|--|--|--|
| Edit<br>File                                                             | View | Action<br>Tools Help |                   |                    |                |          |             |                                                                   |                                                         |                |  |  |  |
| ▼ 母 Group<br>1 B B B 图 M s <sup>H</sup> C Q Sort Sequence, Step and Name |      |                      |                   |                    |                |          |             |                                                                   |                                                         |                |  |  |  |
| $\overline{\phantom{a}}$<br>$-CEE$                                       |      |                      |                   |                    |                |          |             |                                                                   |                                                         |                |  |  |  |
| $\equiv$ Laminate                                                        |      | Standard             | Analysis          | <b>Details</b>     | <b>History</b> |          |             |                                                                   |                                                         |                |  |  |  |
| <b>V</b> ∠ Rosette                                                       |      | <b>Document</b>      | Name <sup>*</sup> | Part Number Parent |                | Sequence | <b>Step</b> | <b>Layup Surface</b>                                              | Net Boundary                                            | <b>Extende</b> |  |  |  |
| <b>Ply</b><br><b>Exercise</b> (Beta                                      |      | MOXING.PRT LAM001    |                   |                    |                | A        |             | PUTIEMIAN5004                                                     | $(2)$ æ <sup>2</sup> $c$ <sup>o</sup> $i$ , id 5053 $($ |                |  |  |  |
| Core                                                                     |      | MOXING.PRT LAM002    |                   |                    |                | в        |             | æ <sup>2</sup> é¢ id 59736(59751) (4) æ <sup>2</sup> c°; id 5057( |                                                         |                |  |  |  |
| <b>≣ Design Station</b>                                                  |      |                      |                   |                    |                |          |             |                                                                   |                                                         |                |  |  |  |
| <b>Cutout</b>                                                            |      |                      |                   |                    |                |          |             |                                                                   |                                                         |                |  |  |  |
| <b>Darts</b>                                                             |      |                      |                   |                    |                |          |             |                                                                   |                                                         |                |  |  |  |
|                                                                          |      |                      |                   |                    |                |          |             |                                                                   |                                                         |                |  |  |  |

图 3 铺层参数界面

c. 根据层的切口和拼接规则对所有的层进行智 能切口和拼接,当铺层改变时,对切口和拼接自动更 新,生成复杂曲率形状和多面形状零件的净平面展开 图样。通过 FiberSIM 软件模拟能快速可视化铺层形 状和纤维方向。

d. 生成平面图样输出文件,并将 CAD 文件转化 为可识别的 DXF 格式,曲面尺寸在平面输出过程中 直接转化为展开尺寸,保证数据的完整性和准确性。

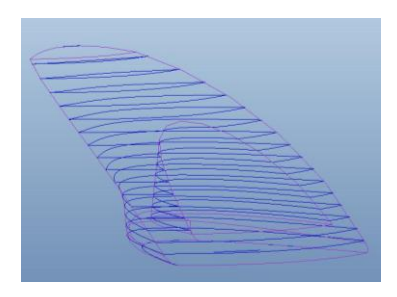

图 4 铺层示意图

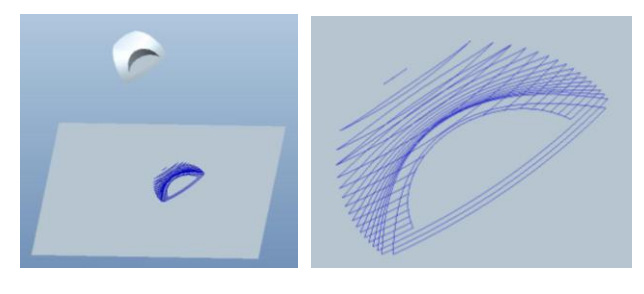

图 5 铺层展开图

# 图 6 展开图

FiberSIM 软件能够精确计算出预浸料剪裁的尺 寸、仿真压缩后铺贴台阶的拟合度及不同形状尺寸对 应的铺贴层数,铺层示意图如图 4 所示,铺层展开示 意图如图 5 所示,展开图如图 6 所示。

#### 4 结束语

应用 FiberSIM 软件对复合材料模压过程进行了 设计与工艺制造一体化技术的研究,并在某型号挡块 零件上得到了成功应用。从初步设计、详细设计直至 生产,创建准确的设计、工程图以及相关的数据,并 实现整个过程中的转换。基于 FiberSIM 软件进行铺 层设计优化,解决了复合材料构件手工铺层的精确定 位,以及铺层厚度、角度等参数难控制等问题,分析 结果精确度大为提高,减少了材料浪费,定位孔有助 于消除误差,提高材料利用率。打通了设计到工艺再 到制造的数字化流程。

△△△△△△△△△△△△△△△△△△△△△△△△△△△△△△△△△△△△△△△△△△△△△△△△△△△△△△△△△△△△△△△△△△ (上接第 67 页)

线烧蚀率为 *v*=0.119mm/s, 该值是氧-乙炔烧蚀仪测得 的线烧蚀率的 1.06 倍, 在一定范围内的氧-乙炔烧蚀 试验热流密度范围内,就可大致预估和该固体火箭发 动机工作环境相当的绝热材料的设计厚度等指标。氧 -乙炔烧蚀仪和固体火箭发动机地面静止试验对绝热 材料的线烧蚀率关系可表示为:*y*=1.06*x*+0.0004*b*,式 中:*b*——热流密度的增加值。

因此,对于实际发动机绝热层设计时,采用氧-乙炔烧蚀仪测出绝热层在一定范围热流密度(大致相 当于发动机工作时的理论热流密度)下的线烧蚀率, 根据发动机工作时的理论热流密度的增加值就可计 算出发动机地面静止试验时的线烧蚀率,从而为绝热 层的厚度设计提供指导。

#### 4 结束语

本文进行了 J210-8 三元乙丙橡胶绝热层的两种 烧蚀试验,得出氧-乙炔烧蚀仪和固体火箭发动机地 面静止试验对绝热材料的线烧蚀率关系, *y*=1.06*x*+0.0004*b*。所以根据在氧-乙炔烧蚀仪上线烧 蚀率和发动机工作时的理论热流密度的增加值就可 计算出发动机地面静止试验时的线烧蚀率,从而为绝 热层的厚度设计提供预先指导。

#### 参考文献

- 1 丘哲明. 固体火箭发动机材料与工艺[M]. 北京:宇航出版社,1995
- 2 张海鹏,张崇耿. 一种高性能小型固体火箭发动机燃烧室绝热层的特性 [J]. 航天制造技术,2006(3):15~17
- 3 张劲松. 试验条件对 EPDM 绝热层耐烧蚀性能的影响[J]. 固体火箭技  $\ddot{\text{R}}$ . 2004, 27(2): 34~36
- 4 张崇耿,等. J210-8 绝热层的研制及其应用[J],宇航材料工艺,2007(3):  $23 - 25$
- 5 GJB323A—96 烧蚀材料烧蚀试验方法